Information Technology Services

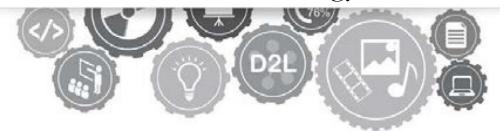

## Getting Started with Dynamic Forms:

How to build your first form

cms@etsu.edu | 423.439.8249 www.etsu.edu/its

### Contents

| Log in                                                                                                    |
|----------------------------------------------------------------------------------------------------|
| Welcome to Dynamic Forms                                                                                                    |
| The User Interface                                                                                                    |
| Dashboard3                                                                                                    |
| Setting Up a New Form                                                                                                    |
| Form Name/Type Page4                                                                                                    |
| Admin Notification Page5                                                                                                    |
| Single Sign On (SSO)6                                                                                                    |
| Custom Text6                                                                                                    |
| Rules/Conditions7                                                                                                    |
| Building Your Form                                                                                                    |
| Add New Form Item7                                                                                                    |
| Table8                                                                                                    |
| Long Answer                                                                                                    |
| Long Answer – Advanced Options8                                                                                                    |
|                                                                                                    |
| Short Answer                                                                                                    |
| Short Answer                                                                                                    |
|                                                                                                    |
| Short Answer – Advanced Options9                                                                                                    |
| Short Answer – Advanced Options9<br>Choice List9                                                                                                    |
| Short Answer – Advanced Options                                                                                                    |
| Short Answer – Advanced Options    9      Choice List    9      Check Box    11      Text and HTML    11                                             |
| Short Answer – Advanced Options                                                                                                    |
| Short Answer – Advanced Options9Choice List9Check Box11Text and HTML11Image12Master Item12                                                           |
| Short Answer – Advanced Options                                                                                                    |
| Short Answer – Advanced Options9Choice List9Check Box11Text and HTML11Image12Master Item12File Upload12Save Your Form Item12                         |
| Short Answer – Advanced Options9Choice List9Check Box11Text and HTML11Image12Master Item12File Upload12Save Your Form Item12Rearranging Form Items13 |

# Log in

To login to Dynamic Forms use our ITS created login page and sign in with your ETSU Username and Password.

https://etsupws.etsu.edu/DynamicForms

## Welcome to Dynamic Forms

## The User Interface

Dashboard

All of forms display with the following options:

- Edit Form Template Users can update basic items such as form name
- Activate / Deactivate Allow users to take forms offline
- Copy Form Template Users can copy any existing form
- URL Instructions Provides users embedding URL
- Delete Form Template Deletes form from orgunit
- Fill out Form Users can view the form or fill out should they choose

\*Note: When a form is active and has submissions (**Reject / Multi** /**Pending / Processed / Archived**) the 'Edit Form Template' option is not available. To continue editing a form you will need to clear out all forms before the option to edit will be available or copy the form to update and make the updated form active. Make sure that you deactivate the original.

Multiple / Pending / Processed / Archived Signatures - Shows Form Administers

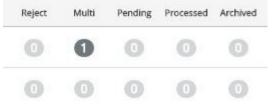

how many forms are at each stage of the process. The numbers in each column link users to a list of all submissions in each stage

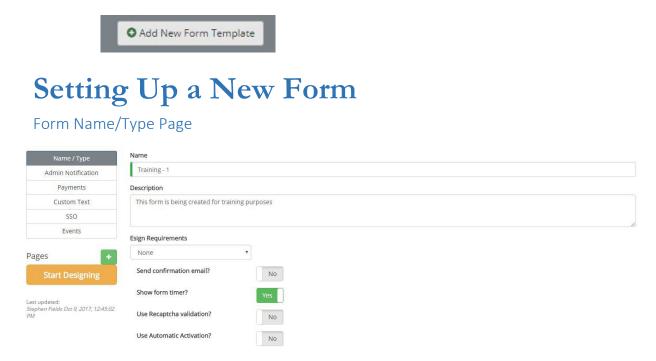

Add New From Template – Users can start a new form

Name - Name of the form - this can be part of the subject line in emails

Description – for your information only

Esign Requirements

- None Will not require a Form Submitter to login to fill out and submit the form.
- **Single-Signature** Forces Form Submitter to login to Dynamic Forms and sign the form electronically before submittingit.
- Multi-Signature Allows Form Administer to apply a multi-signature work flow to a form. (This topic will be covered in our *Advanced Designer–Dynamic Forms* training.)

Show the form timer?

A logout timer set to 45min. displays on Dynamic Forms by default. Once a Form Submitter has been inactive for 45 minutes, they will be logged out of Dynamic Forms. *We recommend leaving this set to* 

## *"yes"*.

Use Recaptcha Validation?

Forces submitters to enter a security code before submitting. *Please leave this set to "yes" if your form does not require a log in complete.* The will prevent robots from filling out your form.

#### Admin Notification Page

Allows Form Administer to set up custom emails to be sent to self or other form administers either at set intervals or each time a form has been submitted.

| Name / Type                                                 | Notification Frequency                                                              |
|-------------------------------------------------------------|-------------------------------------------------------------------------------------|
| Admin Notification                                          |                                                                                     |
| Payments                                                    | Notification email recipient(s) Note: Separate email addresses with a semicolon (;) |
| Custom Text                                                 | Email addresses                                                                     |
| SSO                                                         | Use custom email? No                                                                |
| Events                                                      | 140                                                                                 |
| Pages + Start Designing                                     |                                                                                     |
| Last updated:<br>Stephen Fields Oct 9, 2017,<br>12:45:02 PM |                                                                                     |

#### Custom Text

Inactive Text

• This text displays when a Form Submitter has been timed out of your form.

#### Confirmation Text

• This text will display when the Form Submitter submits your form successfully.

| Admin Notification         Payments         Payments         Custom Text         SSO         Events         ges         ************************************                                                                                                    | Name / Type             | Inactive Text                                                                                    |
|----------------------------------------------------------------------------------------------------|-------------------------|--------------------------------------------------------------------------------------------------|
| Custom Text         SSO         Events         ges         Start Designing         Paragraph: 0, Characters (with HTML) 0/<br>Inter Finite Ger 0, 2017;         Confirmation Text         (6.02 PM)         (6.02 PM)                                                                                                    | Admin Notification      |                                                                                                  |
| SSO<br>Events<br>ges +<br>Start Designing Paragraph: 0, Characters (with HTML) of<br>production<br>for of Find Cord 9, 2017,<br>Confirmation Text<br>(So 20 FM.<br>(So 20 FM.) (So 10) (So 10) | Payments                | B I U X, X <sup>4</sup> 示 市 17 次 版 金 道 目 14 年 137 正 ● Format → Format → Format → State → A · O · |
| Events<br>ges<br>Start Designing<br>updated<br>box Parts Cor 8, 2017;<br>Soz PM<br>Confirmation Text<br>Do 2 PM<br>D Confirmation Text<br>D Confirmation Text<br>D Confirmation Text                                                                                                    | Custom Text             |                                                                                                  |
| ees<br>Start Designing<br>undated<br>han Resir Our 9, 2017,<br>2027M                                                                                                    | SSO                     |                                                                                                  |
| Start Designing<br>Paragraphe: 0, Characters (with HTML); 0/<br>potent leader dor 8, 2017;<br>5.02 PM Confirmation Text D.02 PM D.0 Cm Confirmation Text D.02 PM Confirmation Text D.02 PM ConfirmatioN Confir                   | Events                  |                                                                                                  |
| Start Designing     Paragraphie 0, Characters (with HTML) Of the field best paragraphie 0, Characters (with HTML) of the field best paragraphie 0, Characters (with HTML) of                                                   |                         |                                                                                                  |
| Paragraphic 0, Characters (with HTML): 04           Inter Fields: Oct 9, 3012           Confirmation Text.           Source         田<                                                                                                    | tes +                   |                                                                                                  |
| update@<br>Instruction Rest<br>3.02 PM Confirmation Text D C                                                                                                    | Start Designing         |                                                                                                  |
| Source Q = 0, 2017,         Confirmation Text           [Q] Source Q = 0         [Q] Confirmation Text           [Q] Source Q = 0         [Q] Confirmation Text                                                                                                    |                         | Paragraphs. 0, Characters (with HTML) 0/40                                                       |
|                                                                                                    | hen Fields Oct 9, 2017; | Confirmation Text                                                                                |
| B J U X, X* - B - B 77 () B B 2 B B - F F - B - B - Port - Port - Size - A - O -                                                                                                    | 5.02 PM                 | M Source   H D Q @   A   X & @ @ @ @ @   A   A   A   #   ♥   ● ●   Q 0 H = 0 Q = 0   # ::        |
|                                                                                                    |                         | B I U X, X* += -= 77 0% R 2 2 2 2 - 11 11 Et- Styles - Pormat - Pont - Style - A- O-             |
|                                                                                                    |                         |                                                                                                  |
|                                                                                                    |                         |                                                                                                  |
|                                                                                                    |                         |                                                                                                  |
|                                                                                                    |                         |                                                                                                  |
|                                                                                                    |                         |                                                                                                  |
|                                                                                                    |                         |                                                                                                  |

#### Single Sign On (SSO)

Allows Form Administer to set up custom SSO messages for submitters who did not login successfully. At the bottom of this tab is an option to set the owner (Form Submitter ) notification emails to include SSO links to the forms. *Change this to "yes" forany forms that willbe only internal to ETSU.* 

| Name / Type                                                | SSO Message                                                                 |
|------------------------------------------------------------|-----------------------------------------------------------------------------|
| Admin Notification                                         |                                                                             |
| Payments                                                   | B I U x <sub>a</sub> x <sup>a</sup> H H H I II II II II II II II II II II I |
| Custom Text                                                |                                                                             |
| SSO                                                        |                                                                             |
| Events                                                     |                                                                             |
| Pages + Start Designing                                    | Paragraphs: 0, Characters (with HTML): 0/3                                  |
| ast updated:<br>Stephen Fields Oct 9, 2017,<br>12:45:02 PM | Owner Notification Email uses No SSO link?                                  |
|                                                            | Cosigner Notification Email uses No                                         |

# **Building Your Form**

| ] Table        | A Shors Answer | Long Answer   | Date Picker     | Choice List     | Check Box |
|----------------|----------------|---------------|-----------------|-----------------|-----------|
| () Text & HTML | a image        | 1 File Upload | 🗮 Radio Buttons | C Existing Item |           |

Once a Form Administer creates a new form, they will be taken to the form's configuration page. The forms configuration page includes the form designer.

|                                    |                   |                              |               | 50            | My Forms      | ✓ Admin ✓ ▲ |
|------------------------------------|-------------------|------------------------------|---------------|---------------|---------------|-------------|
| Name / Type                        | Add Item Add Item | n Template Edit Item         | Styles        |               |               |             |
| Admin Notification                 |                   |                              |               |               |               |             |
| Payments                           | Table             | A Short Answer               | ¶ Long Answer | Date Picker   | Choice List   | Check Box   |
| Custom Text                        | Text & HTML       | Image                        | 1 File Upload | Radio Buttons | Existing Item |             |
| SSO                                |                   |                              |               |               |               |             |
| Events                             | TableHeader       |                              |               |               |               |             |
| es 🔸                               | TableHeader       | E                            |               |               |               |             |
| es +                               | 51                | E<br>INESSEE STA             | TE            |               |               |             |
| es +                               | EAST TEN          |                              | TE            |               |               |             |
| es +                               | EAST TEN<br>UNI   | NNESSEE STA                  | TE            |               |               |             |
| 25 +<br>ge 1<br>Preview in Browser | EAST TEN<br>UNI   | NNESSEE STA                  | TE            |               |               |             |
| es +<br>ge 1<br>Preview in Browser | EAST TEN<br>UNI   | JNESSEE STA<br>V E R S I T Y | TE            |               |               |             |

#### Add New Form Item

After clicking on Add Item you are presented with the following options:

| III Table   | ${f A}$ Short Answer | ¶ Long Answer | Date Picker     | 🗐 Choice List   | Check Box |
|-------------|----------------------|---------------|-----------------|-----------------|-----------|
| Text & HTML | Image                | 🏦 File Upload | 🗮 Radio Buttons | A Existing Item |           |

Once you have selected an Add Item and drag it to your form, you will see these options to the right of the edit item tab.

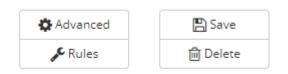

#### Advanced

The advanced button gives you different options to modify the Add Item that you had selected.

#### Rules/Conditions

Rules/Conditions will be covered in our *Advanced Designer– DynamicForms* training.

#### Save

Save button saves your selections.

#### Delete

Delete button removes the Add Item.

#### Add Items

#### Table

Tables can be added to the form for greater formatting flexibility. You have full control over the number of rows and columns in a table.

#### Long Answer

This provides an area where a user can type in a block of information. A text area field displays as:

The text area allows the user to input a lot of textual information

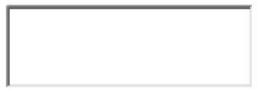

#### Long Answer – Advanced Options

| Settings for TextArea1               |                   | ×           |
|--------------------------------------|-------------------|-------------|
| Maximum Length                       | •                 |             |
|                                      | Prefill from API? |             |
| 0f93fdc5-2e95-40b1-a851-e6dcddb9c541 |                   | Cancel Save |

#### Short Answer

These are used to display text and to accept text entry from users. A text box

#### displays as:

| dd Iten | n Add Item Template | Edit Item | Styles |     |             |          |        |
|---------|---------------------|-----------|--------|-----|-------------|----------|--------|
| ame     | TextBox1            | ۵         | Width  | 150 | Required?   | Advanced | 🖺 Save |
| abel    | Label               |           |        |     | Hide label? | & Rules  | Delete |
| el      | Label               |           |        |     | Hide label? |          |        |

#### Short Answer – Advanced Options

| Settings for TextBox1                |                |                |             | ×           |
|--------------------------------------|----------------|----------------|-------------|-------------|
| Field Type                           | Generic Answer | ¥              | Mask input? |             |
| Minimum Length                       |                | Maximum Length |             |             |
| ed6ff075-0cae-42c6-b2c4-59535a7ca472 |                |                |             | Cancel Save |

#### Choice List

These are used to display a list of specific options that a user can select from when completing an online form. A drop-down list displays as:

| Please Select<br>Alabama<br>Alaska<br>American Samoa |                    | State:    | Please Select | ~ |
|------------------------------------------------------|--------------------|-----------|---------------|---|
| American Samoa K                                     |                    |           |               |   |
| Settings for DropDownList1                           |                    |           |               | 5 |
| Settings for DropDownList1                           |                    |           |               |   |
|                                                      | Settings for DropD | )ownList1 |               |   |

×

| Default entry text      | Please Select |             |   |             |
|-------------------------|---------------|-------------|---|-------------|
|                         | Choose        |             |   |             |
|                         | (blank)       |             |   |             |
|                         | Other         |             |   |             |
|                         |               |             |   |             |
|                         |               |             |   |             |
| Items                   | Manual        | API         |   |             |
|                         |               |             |   |             |
|                         | Value         | Description |   | *           |
|                         | value         | Description |   |             |
|                         | Value         | Description | + |             |
|                         |               |             |   | v           |
|                         |               |             |   |             |
| Include in library?     | No            |             |   |             |
|                         |               |             |   |             |
| Active?                 | No            |             |   |             |
|                         |               |             |   |             |
|                         |               |             |   |             |
| ba00afca-6e39-47d4-b690 | -e7d2511f6cdb |             |   | Cancel Save |
|                         |               |             |   | Save        |

#### Settings for DropDownList1

| Default entry text             | <ul> <li> Please Select</li> <li> Choose</li> <li>(blank)</li> <li>Other</li> </ul> |             |   |                                |
|--------------------------------|-------------------------------------------------------------------------------------|-------------|---|--------------------------------|
| ltems                          | Manual                                                                              | API         |   | Drag and drop items to reorder |
|                                | Value                                                                               | Description |   |                                |
|                                | R                                                                                   | Red         | I |                                |
|                                | G                                                                                   | Green       | ľ |                                |
|                                | Y                                                                                   | Yellow      | I |                                |
|                                | b                                                                                   | Blue        | + |                                |
| Include in library?<br>Active? | No                                                                                  |             |   |                                |
| ba00afca-6e39-47d4-b690-       | e7d2511f6cdb                                                                        |             |   | Cancel Save                    |

#### Check Box

This element can be turned on or off using a mouse click. A check box displays as:

| lame CheckBox1 |     |  | Required? |             | Advanced         | 🖺 Save   |  |
|----------------|-----|--|-----------|-------------|------------------|----------|--|
| checkt         | box |  |           | Hide label? | <b>J</b> ⊂ Rules | 🛱 Delete |  |
|                |     |  |           |             |                  |          |  |

#### Text and HTML

This item is used to display written instructions or information to the user who will complete the online form

#### Label for LiteralText1

| • | Sourc | e   6 | 3 6 |   | ē                  |     | X   | 6     | ( <b>i</b> ) (i |   | È | h 7 | •  | ď řá | ₩.     | ₽BC.+ | æ | R     | . مت | D  | Ð      | ٢       | Ω       | •=     | S 12<br>22 | :::        |
|---|-------|-------|-----|---|--------------------|-----|-----|-------|-----------------|---|---|-----|----|------|--------|-------|---|-------|------|----|--------|---------|---------|--------|------------|------------|
| В | I     | Ū     | ×a  | ײ | + E - <del>1</del> | E 9 | 9 U | ;   ≞ | Ē               | Ē | ≡ | ۶ſ  | ¶٩ | 話▼   | Styles |       | F | ormat | •    | Fo | nt     | •       | Siz     | e •    | <u>A</u> - | <b>A</b> - |
|   |       |       |     |   |                    |     |     |       |                 |   |   |     |    |      |        |       |   |       |      |    |        |         |         |        |            |            |
|   |       |       |     |   |                    |     |     |       |                 |   |   |     |    |      |        |       |   |       |      |    |        |         |         |        |            |            |
|   |       |       |     |   |                    |     |     |       |                 |   |   |     |    |      |        |       |   |       |      |    |        |         |         |        |            |            |
|   |       |       |     |   |                    |     |     |       |                 |   |   |     |    |      |        |       |   |       |      |    |        |         |         |        |            |            |
|   |       |       |     |   |                    |     |     |       |                 |   |   |     |    |      |        |       |   |       |      |    |        |         |         |        |            |            |
|   |       |       |     |   |                    |     |     |       |                 |   |   |     |    |      |        |       |   |       |      |    |        |         |         |        |            |            |
|   |       |       |     |   |                    |     |     |       |                 |   |   |     |    |      |        |       |   |       |      |    |        |         |         |        | 7 NI 11    |            |
|   |       |       |     |   |                    |     |     |       |                 |   |   |     |    |      |        |       |   |       |      | P  | aragra | ipns: u | , Char  | racter | s (with H  | INIL):     |
|   |       |       |     |   |                    |     |     |       |                 |   |   |     |    |      |        |       |   |       |      | P  | aragra | aphs: ( | ), Char | racter | s (with H  | T№         |
|   |       |       |     |   |                    |     |     |       |                 |   |   |     |    |      |        |       |   |       |      |    |        |         |         |        |            |            |

#### Image

#### This is used to add images/logos to a form.

| Settings for Image1 |  |  |
|---------------------|--|--|
|---------------------|--|--|

Select from Image Library

| Image                                                                                                    | File Name                                                              | Size    |        |
|----------------------------------------------------------------------------------------------------|------------------------------------------------------------------------|---------|--------|
| UNIVERSITY SCHOOL                                                                                                    | uschool_letterhead.jpg<br>Uploaded 2016-03-03T14:01:41.42              | 598x242 | Select |
| UNIVERSITY SCHOOL                                                                                                    | uschool_letterhead_375.png<br>Uploaded 2016-03-03T15:15:26.717         | 375x152 | Select |
| and the second second s                                                                                                    | joinusgraphic.png<br>Uploaded 2016-03-16T12:05:04.957                  | 668x467 | Select |
|                                                                                                    | joinusgraphic_1.png<br>Uploaded 2016-03-16T12:07:25.397                | 485x467 | Select |
| A second second                                                                                                    | tablesofcontent_instructions.png<br>Uploaded 2016-03-16T12:12:49.08    | 666x451 | Select |
| And the first of the sector of the sector of                                                                                                    | tablesofcontent_instructions_b.png<br>Uploaded 2016-03-17T10:50:43.99  | 685x573 | Select |
| Line of the rest contractions<br>Contractions of the rest contractions<br>Contractions of the rest c | tablesofcontent_instructions_c.png<br>Uploaded 2016-03-17T11:00:01.473 | 600x502 | Select |
|                                                                                                    | tablesofcontent_instructions_d.png<br>Uploaded 2016-03-17T14:55:47.843 | 678x594 | Select |

#### File Upload

This allows you to add field so users can attach files to a form.

Choose File No file chosen

Files over 25 Mb will not be accepted

Support Contact: Sherry Martinez (martines@etsu.edu; 439-8249) 12 ×

#### Rearranging Form Items

To rearrange form items, make sure that you are on the form designer view, click on the item that you would like move and drag it to the new position on the form.

## Preview Form in Progress

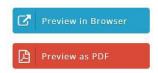

Either to preview your form while you are building it click the Preview form as PDF or the **Preview Form in Browser** button located above the Form Designer window.

Once you are satisfied with your form, click the home button to return to your department folder.

### **Publishing Your Form**

To publish your form you must first click the Activate the Form button in the action panel on the right side of the form in the dashboard

| 0 0 0 0 Action -                                                                                   |
|----------------------------------------------------------------------------------------------------|
| 🗟 Edit Form Template                                                                               |
| Edit Form Template     Activate Form Template                                                      |
| <ul> <li>(2) Copy Form Template</li> <li>Orl Instructions</li> <li>Delete Form Template</li> </ul> |
|                                                                                                    |

Next you will click the URL button in the action panel on the right side of the form in the dashboard. This will open up a window containing your URL.

| Dynamic F   | Form                                                                                                    | 0 0  | 0   | ) ()                                                                               | 0                   | Action + |
|-------------|----------------------------------------------------------------------------------------------------|------|-----|------------------------------------------------------------------------------------|---------------------|----------|
| C           |                                                                                                    |      |     | Edit For                                                                           |                     |          |
| י<br>ז<br>נ | URL instructions                                                                                                    |      | ×   | <ul> <li>Activate</li> <li>Copy Fo</li> <li>Url Instr</li> <li>Delete F</li> </ul> | orm Tem<br>ructions | plate    |
|             | This screen shows the URL (web link) which your IT personnel will need to pos<br>website in order for someone to access and complete this form from the inte                                 |      | our |                                                                                    |                     |          |
|             | https://dynamicforms.ngwebsolutions.com/ShowForm.aspx?<br>RequestedDynamicFormTemplate=7afe9b86-3a27-4e0a-9fea-9dd33ee379e3                                                                  |      |     |                                                                                    |                     |          |
|             | ▲ Single Sign On?<br>If your institution works with our Single Sign On process, your URL will be<br>different. Please contact your system admin or call Next Gen to get that<br>information. |      |     |                                                                                    |                     |          |
|             |                                                                                                    |      |     |                                                                                    |                     |          |
|             |                                                                                                    | Clos | se  |                                                                                    |                     |          |

If this form is *not* internal, you can copy and paste this form URL into a hyperlink where you would like this form to be accessed from, or send it to the web team to be added as an iframe into a page on your website.

If this form *is* internal you will need to add the following url sting to the beginning of the URL generated by dynamic forms before sharing or posting this link to your website.

```
https://etsupws.etsu.edu/DynamicForms?targetURL=
```

### Accessing Form Responses

Once your form has a submission you can access the submissions from the dashboard by click on the numbers in the appropriate column to the right of your form name.

| Reject | Multi | Pending | Processed | Archived |
|--------|-------|---------|-----------|----------|
| 0      | 0     | 0       | 0         | 0        |
| 1      | 9     | 44      | 0         | 0        |

| k. | ETSI      | ETSU - Training                              |        |                      |                      |                   |            | Go                | My Forms 👻 Admin 👻 🛔 |         |          |          |                |            |          |
|----|-----------|----------------------------------------------|--------|----------------------|----------------------|-------------------|------------|-------------------|----------------------|---------|----------|----------|----------------|------------|----------|
|    |           | Multi-signature                              | for    | ms                   |                      |                   |            |                   |                      |         |          |          |                |            |          |
|    |           | cessed   Archived)<br>orms below are pending |        | or more signatures.  |                      |                   |            |                   |                      |         |          |          |                |            |          |
|    |           |                                              | c one  | or more signatures.  |                      |                   |            |                   |                      |         |          |          |                |            |          |
| 18 | port to   | Excel                                        |        |                      |                      |                   |            |                   |                      |         |          |          |                |            |          |
|    | HTML      | Action                                       | a      | Submit Date          | Esign Date           | Esigned By        | Co-Signers | short advisorname | short_studentname    | testest | Advisor  | Chair    | Student IP     | Advisor IP | Chair IP |
|    |           |                                              |        |                      | 5.9 (FOR )           |                   |            |                   |                      |         | verified | verified | address        | address    | address  |
|    | 8         | Pending Signature(s)                         | 0      | 5/9/2017 10:03:58 AM | 5/9/2017 10:03:58 AM | Daniel<br>Vanzant | 93         |                   | Daniel Vanzant       |         | False    |          | 151.141.188.13 |            |          |
|    | 2         | Pending Signature(s)                         | 0      | 2/22/2017 3:56:55 PM | 2/22/2017 3:56:55 PM | Daniel<br>Vanzant | 91         |                   | Daniel Vanzant       |         | False    |          | 151.141.113.21 |            |          |
| Í  |           |                                              |        |                      |                      |                   |            |                   |                      |         |          |          |                |            |          |
|    |           |                                              |        |                      |                      |                   |            |                   |                      |         |          |          |                |            |          |
| 2  | ve selec  | ted forms Delete se                          | electi | ed forms             |                      |                   |            |                   |                      |         |          |          |                |            |          |
|    | ive old f | arms                                         |        |                      |                      |                   |            |                   |                      |         |          |          |                |            |          |
|    | we old t  | orms                                         |        |                      |                      |                   |            |                   |                      |         |          |          |                |            |          |

From this menu, you can scroll through all submission entries in a table view.

You can also view a pdf or html version of each completed from by clicking on the corresponding icon to the left of the submission you would like to view.

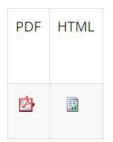

You can also export all form submissions to an excel file by clicking on the Export to Excel button located on the top right corner of the submissions table.

## Congratulations!

You have just built your first Dynamic Form.